# **PSD450**

# Music Practice and Digital Recording System

# **Quick Start Guide**

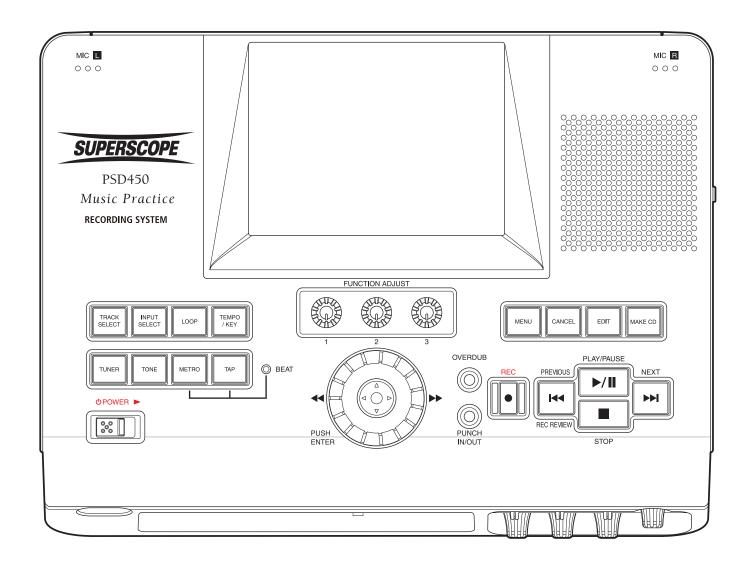

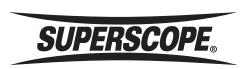

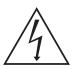

# CAUTION

RISK OF ELECTRIC SHOCK DO NOT OPEN

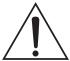

CAUTION: TO REDUCE THE RISK OF ELECTRIC SHOCK, DO NOT REMOVE COVER (OR BACK) NO USER-SERVICEABLE PARTS INSIDE REFER SERVICING TO QUALIFIED SERVICE PERSONNEL

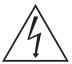

The lightning flash with arrowhead symbol within an equilateral triangle is intended to alert the user to the presence of uninsulated "dangerous voltage" within the product's enclosure that may be of sufficient magnitude to constitute a risk of electric shock to persons.

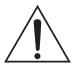

The exclamation point within an equilateral triangle is intended to alert the user to the presence of important operating and maintenance (servicing) instructions in the literature accompanying the appliance.

### WARNING

TO REDUCE THE RISK OF FIRE OR ELECTRIC SHOCK, DO NOT EXPOSE THIS PRODUCT TO RAIN OR MOISTURE.

**CAUTION:** TO PREVENT ELECTRIC SHOCK, MATCH WIDE BLADE OF PLUG TO WIDE SLOT, FULLY INSERT.

**ATTENTION:** POUR EVITER LES CHOC ELECTRIQUES, INTRODUIRE LA LAME LA PLUS LARGE DE LA FICHE DANS LA BORNE CORRESPONDANTE DE LA PRISE ET POUSSER JUSQUÍAU FOND.

#### NOTE TO CATV SYSTEM INSTALLER:

This reminder is provided to call the CATV (Cable-TV) system installer's attention to Section 820-40 of the NEC which provides guidelines for proper grounding and, in particular, specifies that the cable ground shall be connected to the grounding system of the building, as close to the point of cable entry as practical.

NOTE: This equipment has been tested and found to comply with the limits for a Class B digital device, pursuant to Part 15 of the FCC Rules. These limits are designed to provide reasonable protection against harmful interference in a residential installation. This equipment generates, uses and can radiate radio frequency energy and, if not installed and used in accordance with the instructions, may cause harmful interference to radio communications. However, there is no guarantee that interference will not occur in a particular installation. If this equipment does cause harmful interference to radio or television reception, which can be determined by tuning the equipment off and on, the user is encouraged to try to correct the interference by one or more of the following measures:

- Reorient or relocate the receiving antenna.
- Increase the separation between the equipment and receiver.
- Connect the equipment into an outlet on a circuit different from that to which the receiver is connected.
- Consult the dealer or an experienced radio/TV technician for help.

NOTE: Changes or modifications not expressly approved by the party responsible for compliance could void the user's authority to operate the equipment.

This Class B digital apparatus complies with Canadian ICES-003. Cet appareil numÈrique de la Classe B conforme à la norme NMB-003 du Canada

SD Logo is a trademark. microSD Logo is a trademark.

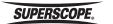

# **Important Safety Instructions**

#### **READ BEFORE OPERATING EQUIPMENT**

This product was designed and manufactured to meet strict quality and safety standards. There are, however, some installation and operation precautions which you should be particularly aware of.

- 1. Read instructions.
- 2. Keep these instructions.
- 3. Heed all warnings.
- 4. Follow all instructions.
- 5. Clean only with dry cloth.
- 6. Do not use this apparatus near water.
- To ventilate the unit, do not install it in a rack or bookshelf, and note the following: Do not insert objects beneath the unit. Do not block ventilation slots at the top of the unit. Do not place anything about 1 meter above the top panel. Make a space of about 8" (20 cm) around the unit.
- 8. Do not install near nay heat sources such as radiators, heat registers, stoves, or other apparatus (including amplifiers) that produce heat.
- 9. Do not defeat the safety purpose of the polarized or grounding-type plug. A polarized plug has two blades with one wider than the other. A grounding type plug has two blades and a third grounding prong. The wide blade or the third prong are provided for your safety. If the provided plug does not fit into your outlet, consult an electrician for replacement of the obsolete outlet.
- 10. Protect the power cord from being walked on or pinched particularly at plugs, convenience receptacles, and the point where they exit from the apparatus.
- 11. Only use attachments/accessories specified by the manufacturer.
- 12. Use only with the cart, stand, tripod, bracket, or table specified by the manufacturer, or sold with the apparatus. When a cart is used, use caution when moving the cart/apparatus combination to avoid injury from tip-over.

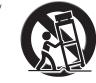

- Unplug this apparatus during lightning storms or when unused for long periods of time.
- 14. Refer all servicing to qualified service personnel. Servicing is required when the apparatus has been damaged in any way, such as power-supply cord or plug is damaged, liquid has been spilled or objects have fallen into the apparatus, the apparatus has been exposed to rain or moisture, does not operate normally, or has been dropped.

#### **Additional Safety Information!**

- This product should not be placed in a built-in installation such as a bookcase or rack unless proper ventilation is provided or the manufacturer's instructions have been adhered to.
- Apparatus shall not be exposed to dripping or splashing and that no objects filled with liquids, such as vases, shall be placed on the apparatus.
- When the switch is in the OFF position, the apparatus isn't completely switched-off from the MAINS.

#### WARNINGS

Do not expose the equipment to rain or moisture.

Do not remove the cover from the equipment.

No naked flame sources, such as lighted candles, should be placed on the equipment.

Protect the power cord from being walked on or pinched particularly at plugs, convenience receptacles, and the point where they exit from the apparatus. Set the unit up on an even surface away from direct sunlight, high temperatures, high humidity, and excessive vibration.

Do not place heavy items on the unit.

Do not use high voltage power sources. This can overload the unit and cause a fire.

Do not handle the plug with wet hands. This can cause electric shock.

Do not let metal objects fall inside the unit.

Do not let liquids get into the unit.

Do not spray insecticides onto or into the unit.

Do not attempt to repair this unit by yourself.

# **Table of Contents**

| Important Safety Instructions  Table of Contents                                                                                                    | Торіс                                                         | Page |
|----------------------------------------------------------------------------------------------------|---------------------------------------------------------------|------|
| Supplied Accessories                                                                                                    | Important Safety Instructions                                 |      |
| Infrared (IR) Remote AAA Batteries AC Adapter. USB Cables. AC Power Cord RCA Patch Cables. AC Power Cord RCA Patch Cables. AC Power Cord RCA Patch Cables. AC Power Cord RCA Patch Cables. AC Power Cord RCA Patch Cables. AC Power Cord RCA Patch Cables. AC Power Cord RCA Patch Cables. PSD450 LCD Screen Icons a. Status Icons b. Loop Icons c. Repart Icons d. Voice Reduction Icons e. Monitor Icons e. Monitor Icons f. Mute Icons g. AC/Pattery Icons Music Practice & Recording Powering Up The Internal HDD (Hard Disk Drive). Recording Up Recording with the Internal Microphones Recording with the Internal Microphones Recording with the Internal Microphones Recording with the Line Inputs Recording With External Microphones Recording with the AUX Inputs CD Ripping Ripping an entire Audio CD Playback Playing a File on the Hard Drive (HDD). Playback Controls. Loop Playback Change Key & Tempo Overdub 1 A. Overdubbing for Composition (Layering sections of a Track) 1 B. Overdubbing for Composition (Layering sections of a Track) 1 Tuning Tone 1 Tuning Tone 1 Tuning Tone 1 Divide. Move Delete Copy Divide. Move Delete Copy Trim In/Out CCB Burning Creating an Audio CD                                                                                                    | Table of Contents                                             |      |
| Infrared (IR) Remote AAA Batteries AC Adapter. USB Cables. AC Power Cord RCA Patch Cables. AC Power Cord RCA Patch Cables. AC Power Cord RCA Patch Cables. AC Power Cord RCA Patch Cables. AC Power Cord RCA Patch Cables. AC Power Cord RCA Patch Cables. AC Power Cord RCA Patch Cables. PSD450 LCD Screen Icons a. Status Icons b. Loop Icons c. Repart Icons d. Voice Reduction Icons e. Monitor Icons e. Monitor Icons f. Mute Icons g. AC/Pattery Icons Music Practice & Recording Powering Up The Internal HDD (Hard Disk Drive). Recording Up Recording with the Internal Microphones Recording with the Internal Microphones Recording with the Internal Microphones Recording with the Line Inputs Recording With External Microphones Recording with the AUX Inputs CD Ripping Ripping an entire Audio CD Playback Playing a File on the Hard Drive (HDD). Playback Controls. Loop Playback Change Key & Tempo Overdub 1 A. Overdubbing for Composition (Layering sections of a Track) 1 B. Overdubbing for Composition (Layering sections of a Track) 1 Tuning Tone 1 Tuning Tone 1 Tuning Tone 1 Divide. Move Delete Copy Divide. Move Delete Copy Trim In/Out CCB Burning Creating an Audio CD                                                                                                    | Supplied Accessories                                          |      |
| AAA Batteries. AC Adopter USB Cables. AC Power Cord RCA Patch Cables. PSD450 Controls and Connections  PSD450 LCD Screen Icons a Status Icons. b Loop Icons c Repeat Icons. d Voice Reduction Icons. e. Monitor Icons. f. Mute Icons. g. AC/Battery Icons.  Music Practice & Recording Powering Up The Internal HDD (Hard Disk Drive). Recording with the Internal Microphones Recording with Extending With Extending with Extending with Extending with Extending with Extending with Extending with Extending with Extending with Extending with Extending with Extending with Extending with Extending With Extending With |                                                               |      |
| AC Adapter . USB Cables AC Power Cord RCA Patch Cables. PSD450 Controls and Connections PSD450 LCD Screen Icons a. Status Icons b. Loop Icons C. Repeal Icons d. Voice Reduction Icons e. Monitor Icons f. Mute Icons g. AC/Battery Icons  Music Practice & Recording Powering Up The Internal HDD (Hard Disk Drive). Recording with the Internal Microphones Recording with the Internal Microphones Recording with the AUX Inputs CD Ripping Ripping an entire Audio CD. Playback Playing a File on the Hard Drive (HDD). Playback Controls. Playing a File on the Hard Drive (HDD). Playback Controls B. Overdubbing for Composition (Layering sections of a Track) 1 B. Overdubbing for Composition (Layering sections of a Track) 1 Tuning Tone 1 Tuning Tone 1 Top Icon CD Burning 1 Tim In/Out 1 Tim In/Out 1 Tim In/Ou |                                                               |      |
| USB Cables. AC Power Cord RCA Patch Cables.  PSD450 Controls and Connections                                                                                                    |                                                               |      |
| AC Power Cord RCA Patch Cables  PSD450 Controls and Connections  PSD450 LCD Screen Icons a Status Icons b. Loop Icons c. Repeat Icons d. Voice Reduction Icons e. Monitor Icons f. Mute Icons g. AC/Battery Icons  Music Practice & Recording Powering Up The Internal HDD (Hard Disk Drive) Recording Recording with the Internal Microphones Recording with the Internal Microphones Recording with the Internal Microphones Recording with the Ine Inputs Recording with the Inputs Recording with the Inputs Recording with the Inputs Recording with the Inputs Recording with the Inputs Recording with the Inputs Recording with the Inputs Recording with the Inputs Recording with the Inputs Recording with the Inputs Recording with the Inputs Recording for Brack Indicate Indicate | ·                                                             |      |
| RCA Patch Cables  PSD450 Controls and Connections  a. Status Icons b. Loop Icons c. Repeat Icons d. Woice Reduction Icons e. Monitor Icons f. Mute Icons g. AC/Stattery Icons  Music Practice & Recording Powering Up The Internal HDD (Hard Disk Drive) Recording Recording with the Internal Microphones Recording with the Internal Microphones Recording with the Internal Microphones Recording with the Internal Microphones Recording with the AUX Inputs CD Ripping an entire Audio CD  Playback Playback Controls Loop Playback Change Key & Tempo  Overdub 1 A. Overdubbing for Composition (Layering sections of a Track) 1 B. Overdubbing for Fractice (Recording over a Loop) 1 Chromatic Tuner 1 Tap 1 Tap 1 Editing 1 Divide 1 Divide 1 CDB Burning 1 Creating an Audio CD 1 CDB Burning 1 Creating an Audio CD 1 1 Creating an Audio CD 1 1 Creating an Audio CD 1 1 Creating an Audio CD 1 1 Creating an Audio CD 1 1 Creating an Audio CD                                                                                                    |                                                               |      |
| PSD450 LCD Screen Icons  a. Status Icons b. Loop Icons. C. Repeat Icons. d. Voice Reduction Icons e. Monitor Icons f. Mute Icons. g. AC/Battery Icons  Music Practice & Recording  Powering Up. The Internal HDD (Hard Disk Drive)  Recording Recording with the Internal Microphones Recording with Esternal Microphones Recording with Esternal Microphones Recording with the Line Inputs Recording with the Line Inputs Recording with the Aut Niputs CD Ripping Ripping an entire Audio CD.  Playback. Playing a File on the Hard Drive (HDD). Playback Controls Loop Playback Change Key & Tempo Than A. Overdubbing for Composition (Layering sections of a Track) B. Overdubbing for Composition (Layering sections of a Track) B. Overdubbing for Practice (Recording over a Loop).  Punch-In/Out Chromatic Tuner Tuning Tone 1 Voice Reduction 1 Divide. 1 Divide. 1 Divide. 1 Divide. 1 Divide. 1 Coppy Trim In/Out 1 Creating an Audio CD. 1 Creating an Audio CD.                                                                                                    |                                                               |      |
| a . Status Icons b . Loop Icons c . Repeat Icons d . Voice Reduction Icons e . Monitor Icons f . Mute Icons g . AC/Battery Icons  Music Practice & Recording  Powering Up  The Internal HDD (Hard Disk Drive)  Recording Recording with the Internal Microphones Recording with External Microphones Recording with the Line Inputs Recording with the AUX Inputs  CD Ripping Ripping an entire Audio CD  Playback  Playing a File on the Hard Drive (HDD). Playback Controls  Change Key & Tempo  Overdub 1 A . Overdubbing for Composition (Layering sections of a Track) 1 B . Overdubbing for Practice (Recording over a Loop)  Punch-In/Out Chromatic Tuner 1 Tuning Tone 1 Voice Reduction 1 Divide. Move 1 Editing 1 Divide. Move 1 Delete 1 Copy 1 Trim In/Out CD Burning 1 Creating an Audio CD. 1 Creating an Audio CD. 1 Creating an Audio CD. 1 CCD Burning 1 Creating an Audio CD.                                                                                                    | PSD450 Controls and Connections                               |      |
| a . Status Icons b . Loop Icons c . Repeat Icons d . Voice Reduction Icons e . Monitor Icons f . Mute Icons g . AC/Battery Icons  Music Practice & Recording  Powering Up  The Internal HDD (Hard Disk Drive)  Recording Recording with the Internal Microphones Recording with External Microphones Recording with the Line Inputs Recording with the AUX Inputs  CD Ripping Ripping an entire Audio CD  Playback  Playing a File on the Hard Drive (HDD). Playback Controls  Change Key & Tempo  Overdub 1 A . Overdubbing for Composition (Layering sections of a Track) 1 B . Overdubbing for Practice (Recording over a Loop)  Punch-In/Out Chromatic Tuner 1 Tuning Tone 1 Voice Reduction 1 Divide. Move 1 Editing 1 Divide. Move 1 Delete 1 Copy 1 Trim In/Out CD Burning 1 Creating an Audio CD. 1 Creating an Audio CD. 1 Creating an Audio CD. 1 CCD Burning 1 Creating an Audio CD.                                                                                                    | PSD450 LCD Screen Icons                                       | (    |
| b. Loop Icons. c. Repeat Icons d. Voice Reduction Icons e. Monitor Icons f. Mute Icons g. AC/Battery Icons.  Music Practice & Recording                                                                                                    |                                                               |      |
| c. Repeat Icons. d. Voice Reduction Icons e. Monitor Icons f. Mute Icons g. AC/Battery Icons.  Music Practice & Recording                                                                                                    |                                                               |      |
| d. Voice Reduction Icons e. Monitor Icons f. Mute Icons g. AC/Battery Icons  Music Practice & Recording Powering Up The Internal HDD (Hard Disk Drive).  Recording Recording with the Internal Microphones Recording with the Internal Microphones Recording with the Internal Microphones Recording with the Line Inputs Recording with the Line Inputs Recording with the AUX Inputs  CD Ripping Ripping an entire Audio CD  Playback Playing a File on the Hard Drive (HDD). Playback Controls Loop Playback Controls Loop Playback 1 Change Key & Tempo Overdub 1 A. Overdubbing for Composition (Layering sections of a Track) 1 B. Overdubbing for Practice (Recording over a Loop).  Punch-In/Out Chromatic Tuner 1 Tuning Tone 1 Tap 1 Editing 1 Divide 1 Move 1 Delete 1 Copy 1 Trim In/Out 1 CD Burning 1 Creating an Audio CD                                                                                                    | !                                                             |      |
| e. Monitor Icons f. Mute Icons g. AC/Battery Icons  Music Practice & Recording Powering Up The Internal HDD (Hard Disk Drive).  Recording with the Internal Microphones Recording with the Internal Microphones Recording with the Line Inputs Recording with the AUX Inputs CD Ripping Ripping an entire Audio CD. Playback Playing a File on the Hard Drive (HDD). Playback Controls Loop Playback Controls Loop Playback Controls  Loop Playback (Layering sections of a Track) B. Overdubbing for Composition (Layering sections of a Track) B. Overdubbing for Practice (Recording over a Loop). 10 Chromatic Tuner 11 Chromatic Tuner 12 Metronome 13 Metronome 14 Move 15 Divide 16 Move 17 Divide 17 Divide 18 Divide 19 Creating an Audio CD 11 CD Burning 19 Creating an Audio CD                                                                                                    | ·                                                             |      |
| f Music Practice & Recording Powering Up The Internal HDD (Hard Disk Drive).  Recording Recording with the Internal Microphones Recording with the Internal Microphones Recording with the Line Inputs Recording with the Line Inputs Recording with the Line Inputs Recording with the AUX Inputs CD Ripping Ripping an entire Audio CD. Playback Playing a File on the Hard Drive (HDD). Playback Controls. Loop Playback Controls Loop Playback 1 A Overdubbing for Composition (Layering sections of a Track) B. Overdubbing for Practice (Recording over a Loop). Punch-In/Out Chromatic Tuner 1 Tuning Tone 1 Voice Reduction 1 Metronome 1 Tap 1 Editing 1 Divide 1 Move 1 Delete 1 Copy 1 Trim In/Out 1 CD Burning 1 Creating an Audio CD                                                                                                    |                                                               |      |
| g. AC/Battery Icons  Music Practice & Recording Powering Up The Internal HDD (Hard Disk Drive) Recording Recording with the Internal Microphones Recording with the Line Inputs Recording with the Line Inputs Recording with the Line Inputs Recording with the AUX Inputs  CD Ripping Ripping an entire Audio CD  Playback Playing a File on the Hard Drive (HDD) Playback Controls Loop Playback Controls Loop Playback                                                                                                    |                                                               |      |
| Powering Up                                                                                                    |                                                               |      |
| Powering Up                                                                                                    | Music Practice & Pacardina                                    |      |
| The Internal HDD (Hard Disk Drive).  Recording Recording with the Internal Microphones Recording with the Internal Microphones Recording with the Line Inputs Recording with the AUX Inputs  CD Ripping Ripping an entire Audio CD.  Playback Playing a File on the Hard Drive (HDD). Playback Controls.  Loop Playback  1 Change Key & Tempo Overdub 1 A. Overdubbing for Composition (Layering sections of a Track) B. Overdubbing for Practice (Recording over a Loop).  Punch-In/Out 1 Tuning Tone 1 Tuning Tone 1 Tuning Tone 1 Tojivide. Metronome 1 Editing 1 Divide. Move 1 Delete 1 Copy 1 Trim In/Out 1 CD Burning 1 Creating an Audio CD.                                                                                                    |                                                               |      |
| Recording with the Internal Microphones Recording with External Microphones Recording with the Line Inputs Recording with the Line Inputs Recording with the AUX Inputs  CD Ripping Ripping an entire Audio CD  Playback  Playing a File on the Hard Drive (HDD) Playback Controls  Loop Playback 01  Change Key & Tempo 11  A. Overdubbing for Composition (Layering sections of a Track) 11  B. Overdubbing for Practice (Recording over a Loop) 11  Punch-In/Out 11  Chromatic Tuner 11  Tuning Tone 11  Voice Reduction 11  Metronome 11  Tap 11  Editing 11  Divide 11  Move 11  Delete 11  Copy 11  Trim In/Out 11  CD Burning 11  Creating an Audio CD 11  I Creating an Audio CD 1                                                                                                    |                                                               |      |
| Recording with the Internal Microphones Recording with External Microphones Recording with the Line Inputs Recording with the Line Inputs Recording with the AUX Inputs  CD Ripping Ripping an entire Audio CD.  Playback Playing a File on the Hard Drive (HDD). Playback Controls  Loop Playback                                                                                                    |                                                               |      |
| Recording with External Microphones Recording with the Line Inputs Recording with the AUX Inputs  CD Ripping Ripping an entire Audio CD.  Playback Playing a File on the Hard Drive (HDD). Playback Controls  Loop Playback  Change Key & Tempo  Overdub  A. Overdubbing for Composition (Layering sections of a Track) B. Overdubbing for Practice (Recording over a Loop)  Punch-In/Out  Chromatic Tuner  Tuning Tone  Voice Reduction  Metronome  1  Tap  Editing  Divide.  Move  Delete  Copy  Trim In/Out  CD Burning  Tourning  Tourning |                                                               |      |
| Recording with the Line Inputs Recording with the AUX Inputs  CD Ripping Ripping an entire Audio CD.  Playback Playing a File on the Hard Drive (HDD). Playback Controls  Loop Playback  Change Key & Tempo  Overdub  A. Overdubbing for Composition (Layering sections of a Track)  B. Overdubbing for Practice (Recording over a Loop).  1 Punch-In/Out  Chromatic Tuner  Tuning Tone  1 Voice Reduction  Metronome  1 Tap  Editing  Divide  Move  Delete  Copy  Trim In/Out  CD Burning  T Creating an Audio CD.                                                                                                    |                                                               |      |
| Recording with the AUX Inputs  CD Ripping Ripping an entire Audio CD.  Playback Playing a File on the Hard Drive (HDD). Playback Controls  Loop Playback  Change Key & Tempo  Overdub  A. Overdubbing for Composition (Layering sections of a Track)  B. Overdubbing for Practice (Recording over a Loop).  10  Punch-In/Out  Chromatic Tuner  Tuning Tone  11  Voice Reduction  Metronome  Tap  Editing  Divide  Move  Delete  Copy  Trim In/Out  CD Burning  Teating an Audio CD  10  Creating an Audio CD                                                                                                    |                                                               |      |
| CD Ripping                                                                                                    |                                                               |      |
| Ripping an entire Audio CD.         Playback         Playing a File on the Hard Drive (HDD).         Playback Controls.         Loop Playback       1         Change Key & Tempo       1         Overdub       1         A. Overdubbing for Composition (Layering sections of a Track)       1         B. Overdubbing for Practice (Recording over a Loop)       1         Punch-In/Out       1         Chromatic Tuner       1         Tuning Tone       1         Voice Reduction       1         Metronome       1         Tap       1         Editing       1         Divide       1         Move       1         Delete       1         Copy       1         Trim In/Out       1         CD Burning       1         Creating an Audio CD       1                                                                                                    |                                                               |      |
| Playback       Playing a File on the Hard Drive (HDD).         Playpack Controls.       1         Loop Playback       1         Change Key & Tempo       1         Overdub       1         A. Overdubbing for Composition (Layering sections of a Track)       1         B. Overdubbing for Practice (Recording over a Loop)       1         Punch-In/Out       1         Chromatic Tuner       1         Tuning Tone       1         Voice Reduction       1         Metronome       1         Tap       1         Editing       1         Divide       1         Move       1         Delete       1         Copy       1         Trim In/Out       1         CD Burning       1         Creating an Audio CD       1                                                                                                    |                                                               |      |
| Playing a File on the Hard Drive (HDD).       Playback Controls.         Loop Playback       1         Change Key & Tempo       1         Overdub       1         A. Overdubbing for Composition (Layering sections of a Track)       1         B. Overdubbing for Practice (Recording over a Loop)       1         Punch-In/Out       1         Chromatic Tuner       1         Tuning Tone       1         Voice Reduction       1         Metronome       1         Editing       1         Divide       1         Move       1         Delete       1         Copy       1         Trim In/Out       1         CD Burning       1         Creating an Audio CD       1                                                                                                    |                                                               |      |
| Playback Controls         Loop Playback       1         Change Key & Tempo       1         Overdub       1         A. Overdubbing for Composition (Layering sections of a Track)       1         B. Overdubbing for Practice (Recording over a Loop)       1         Punch-In/Out       1         Chromatic Tuner       1         Tuning Tone       1         Voice Reduction       1         Metronome       1         Tap       1         Editing       1         Divide       1         Move       1         Delete       1         Copy       1         Trim In/Out       1         CD Burning       1         Creating an Audio CD       1                                                                                                    |                                                               |      |
| Loop Playback       1         Change Key & Tempo       1         Overdub       1         A. Overdubbing for Composition (Layering sections of a Track)       1         B. Overdubbing for Practice (Recording over a Loop)       1         Punch-In/Out       1         Chromatic Tuner       1         Tuning Tone       1         Voice Reduction       1         Metronome       1         Tap       1         Editing       1         Divide       1         Move       1         Delete       1         Copy       1         Trim In/Out       1         CD Burning       1         Creating an Audio CD       1                                                                                                    |                                                               |      |
| Change Key & Tempo       1         Overdub       1         A. Overdubbing for Composition (Layering sections of a Track)       1         B. Overdubbing for Practice (Recording over a Loop)       1         Punch-In/Out       1         Chromatic Tuner       1         Tuning Tone       1         Voice Reduction       1         Metronome       1         Tap       1         Editing       1         Divide       1         Move       1         Delete       1         Copy       1         Trim In/Out       1         CD Burning       1         Creating an Audio CD       1                                                                                                    |                                                               |      |
| Overdub       1         A. Overdubbing for Composition (Layering sections of a Track)       1         B. Overdubbing for Practice (Recording over a Loop)       1         Punch-In/Out       1         Chromatic Tuner       1         Tuning Tone       1         Voice Reduction       1         Metronome       1         Tap       1         Editing       1         Divide       1         Move       1         Delete       1         Copy       1         Trim In/Out       1         CD Burning       1         Creating an Audio CD       1                                                                                                    |                                                               |      |
| A. Overdubbing for Composition (Layering sections of a Track) B. Overdubbing for Practice (Recording over a Loop).  Punch-In/Out Chromatic Tuner 1 Tuning Tone 1 Voice Reduction Metronome 1 Tap Editing 1 Divide Move 1 Delete Copy Trim In/Out 1 CD Burning Creating an Audio CD.                                                                                                    | Change Key & Tempo                                            |      |
| B. Overdubbing for Practice (Recording over a Loop)   1                                                                                                    | Overdub                                                       |      |
| Punch-In/Out       1         Chromatic Tuner       1         Tuning Tone       1         Voice Reduction       1         Metronome       1         Tap       1         Editing       1         Divide       1         Move       1         Delete       1         Copy       1         Trim In/Out       1         CD Burning       1         Creating an Audio CD       1                                                                                                    | A. Overdubbing for Composition (Layering sections of a Track) |      |
| Chromatic Tuner       1         Tuning Tone       1         Voice Reduction       1         Metronome       1         Tap       1         Editing       1         Divide       1         Move       1         Delete       1         Copy       1         Trim In/Out       1         CD Burning       1         Creating an Audio CD       1                                                                                                    | B. Overdubbing for Practice (Recording over a Loop)           |      |
| Chromatic Tuner       1         Tuning Tone       1         Voice Reduction       1         Metronome       1         Tap       1         Editing       1         Divide       1         Move       1         Delete       1         Copy       1         Trim In/Out       1         CD Burning       1         Creating an Audio CD       1                                                                                                    | Punch-In/Out                                                  | 1    |
| Tuning Tone       1         Voice Reduction       1         Metronome       1         Tap       1         Editing       1         Divide       1         Move       1         Delete       1         Copy       1         Trim In/Out       1         CD Burning       1         Creating an Audio CD       1                                                                                                    | Chromatic Tuner                                               |      |
| Voice Reduction       1         Metronome       1         Tap       1         Editing       1         Divide       1         Move       1         Delete       1         Copy       1         Trim In/Out       1         CD Burning       1         Creating an Audio CD       1                                                                                                    |                                                               |      |
| Metronome       1         Tap       1         Editing       1         Divide       1         Move       1         Delete       1         Copy       1         Trim In/Out       1         CD Burning       1         Creating an Audio CD       1                                                                                                    |                                                               |      |
| Tap       1         Editing       1         Divide       1         Move       1         Delete       1         Copy       1         Trim In/Out       1         CD Burning       1         Creating an Audio CD       1                                                                                                    |                                                               |      |
| Editing       1         Divide       1         Move       1         Delete       1         Copy       1         Trim In/Out       1         CD Burning       1         Creating an Audio CD       1                                                                                                    |                                                               |      |
| Divide       1         Move       1         Delete       1         Copy       1         Trim In/Out       1         CD Burning       1         Creating an Audio CD       1                                                                                                    |                                                               |      |
| Move       1         Delete       1         Copy       1         Trim In/Out       1         CD Burning       1         Creating an Audio CD       1                                                                                                    |                                                               |      |
| Delete       1         Copy       1         Trim In/Out       1         CD Burning       1         Creating an Audio CD       1                                                                                                    |                                                               |      |
| Copy       1         Trim In/Out       1         CD Burning       1         Creating an Audio CD       1                                                                                                    |                                                               |      |
| Trim In/Out         1           CD Burning         1           Creating an Audio CD         1                                                                                                    |                                                               |      |
| CD Burning                                                                                                    |                                                               |      |
| Creating an Audio CD                                                                                                    |                                                               |      |
|                                                                                                    |                                                               |      |
|                                                                                                    |                                                               |      |

# **Supplied Accessories**

## **Infrared (IR) Remote**

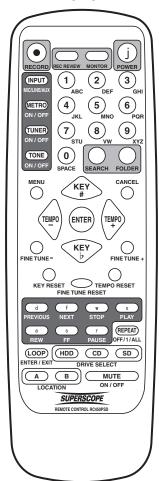

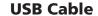

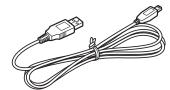

**RCA Patch Cables** 

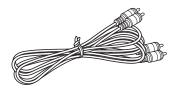

**AC Adapter** 

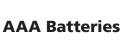

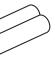

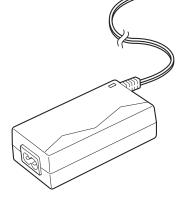

**AC Power Cord** 

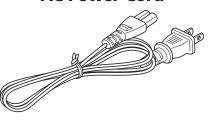

# **PSD450 Controls and Connections**

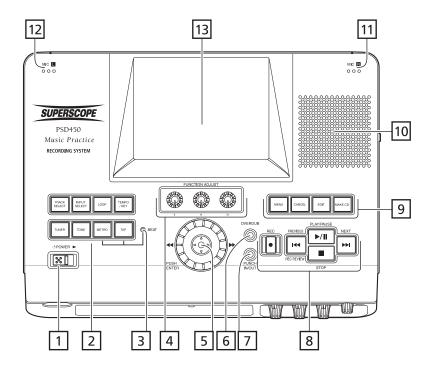

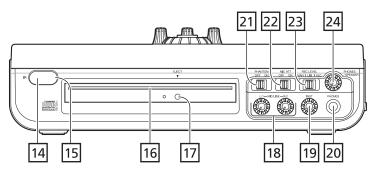

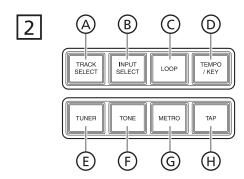

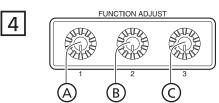

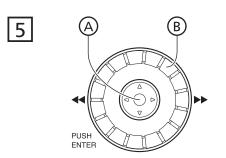

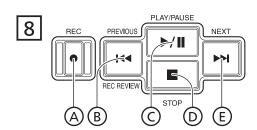

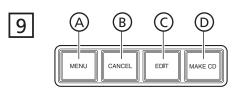

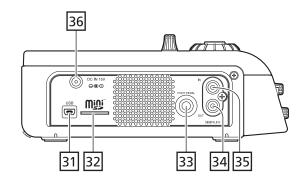

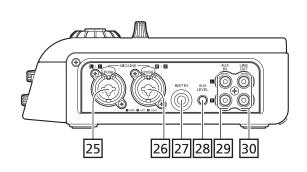

# **PSD450 LCD Screen Icons**

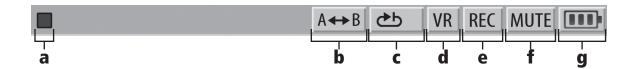

### a. Status Icons

|              | STOP           |
|--------------|----------------|
| ightharpoons | PLAYBACK       |
| 00           | PLAYBACK PAUSE |
| $\bigcirc$   | REC            |
| 00           | REC PAUSE      |

# **b.** Loop Icons

| A↔B      | "A – B" Loop Playback is ON  |
|----------|------------------------------|
| <b>→</b> | "A – B" Loop Playback is OFF |

## c. Repeat Icons

| <b>₾</b> 1 | playback current track once (then stop at top of the current track) |  |
|------------|---------------------------------------------------------------------|--|
| ථ1         | playback and repeat current track                                   |  |
| ₽Ь         | playback all tracks once (then stop at top of the first track)      |  |
| ළු         | playback and repeat all tracks.                                     |  |
| →I         | playback current track once (then stop at top of the next track)    |  |
|            | no indication when Repeat Mode is OFF                               |  |

## d. Voice Reduction Icons

| VR | VR is ON                     |
|----|------------------------------|
|    | no indication when VR is OFF |

### e. Monitor Icons

| P.B. | appears when monitoring Playback Audio |
|------|----------------------------------------|
| REC  | appears when monitoring Rec Audio      |

### f. Mute Icons

| MUTE | MUTE is ON                     |
|------|--------------------------------|
|      | no indication when MUTE is OFF |

## g. AC/Battery Icons

|                                                                                         | appears when the AC Adapter is connected |  |
|-----------------------------------------------------------------------------------------|------------------------------------------|--|
|                                                                                         | indicates the battery level is full      |  |
|                                                                                         | indicates the battery level is OK        |  |
|                                                                                         | indicates the battery level is low       |  |
| changes to red to indicate battery level is almost empty (needs charging or replacement |                                          |  |

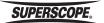

# Music Practice & Recording

# **Powering Up**

- 1. Connect the AC Adapter to the DC Jack [36].
- 2. Connect the AC Cord to the Input of the AC Adapter, and then connect the AC Plug to AC 120V (power source).
- **3.** Slide the Power switch [1] to power on.

# The Internal HDD (Hard Disk Drive)

**Upon Powering Up, the PSD450 will create a file database on the internal HDD.** During this process, the PSD450 scans the HDD for audio files (WAV, MP3) and ID3 tag information (Artist, Title, Album, etc.). The time to create this database will vary based on the contents of the HDD:

Note: The PSD450 will recognize a maximum 99 files for each folder. If you attempt to record more than 99 files in a folder, a new folder will be created automatically.

# A. Maintaining a Large Number of Audio Files on the HDD

The amount of audio files and folders you choose to store on the HDD will directly affect the amount of time it takes to create a file database. Superscope recommends that you limit the number of files and folders on the HDD.

# B. Maintaining a Large Number of Non-Audio Files on the HDD

The PSD450 **must scan all files** before proceeding, so storing non-audio files on the HDD is not recommended. Any number of additional files on the HDD (e.g., JPG, MOV, PDF etc) will slow down database creation.

#### C. Storing Large Audio Files on the HDD

When an audio file is detected on the HDD, the PSD450 will open the audio file and begin searching for content information, e.g. Title, Artist, Album, etc. The PSD450 must search the entire file in case this information is stored at the end of the file. Large audio files therefore require more time during database creation.

# **Recording**

# Recording with the Internal Microphones

**1.** Push the INPUT SELECT button [2-B], and then turn the jog wheel [5-B] until 'Internal MIC' appears as the Input Source.

Figure 1 — Input Select Screen

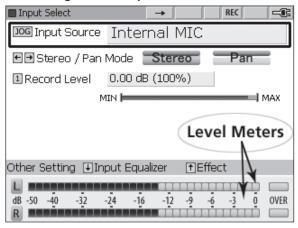

#### **Input Source list**

| Input MUTE                 |
|----------------------------|
| Internal MIC               |
| External MIC               |
| LINE                       |
| INST                       |
| Internal MIC (L ch) + INST |
| External MIC (L ch) + INST |
| LINE (L ch) + INST         |
| AUX                        |
| DIGITAL                    |

Note: The Input Source setting will be stored after the PSD450 is powered off.

- **2.** Press the REC button [8-A] to enter Record Standby Mode. The REC button [8-A] will flash.
- **4.** Adjust the REC Level knobs [18] so that the Record Level (left and right channels) does not exceed 0 dB as indicated on the level meters [18] **See Figure 2.**

Figure 2 — Rec Pause Screen

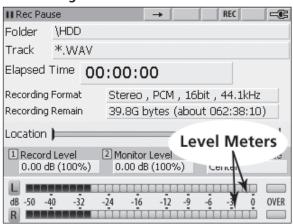

- **5.** Press the REC button [8-A] again to start recording.
- **6.** Press the STOP button [8-D] when the recording is complete.

#### Hint:

- a) Press the REC button [8-A] during recording to increment the track number.
- b) The Rec Level Switch [23] determines the method for setting record levels. The limiter [LIM] can be used to prevent unexpected volume peaks from distorting the recording. Select ALC [23] to disengage the REC Level knobs [18] and set the recording level automatically.
- c) Press the PREVIOUS button [8-B] during recording to stop the recording and playback the recorded audio (Rec Review function).

# **Recording with External Microphones**

- 1. Connect a microphone to the MIC/LINE INPUT Jack [25, 26]. If your microphone requires phantom Power, switch on the Phantom switch [21].
- 2. Press the INPUT SELECT button [2-B], and then turn the jog wheel [5-B] until 'External MIC' appears as the Input Source. See Figure 1.
- **3.** The remaining procedures are the same as "Recording with the Internal Microphones."

Hint: When using sensitive microphones, the level indicator may display "Over" even though the Record level controllers [18] are only slightly turned up. In this case, switch on the Microphone Attenuator [22] to reduce input level and extend the range of control for the Record level controllers [18]. The Line inputs [25], [26] and AUX Input [29] will not be affected the Microphone Attenuator [22].

## **Recording with the Line Inputs**

- **1.** Connect an external device, such as a mixer or preamp to the MIC/LINE INPUT Jacks [25, 26].
- 2. Press the INPUT SELECT button [2-B], and then turn the jog wheel [5-B] until 'LINE' appears as the Input Source. **See Figure 1.**
- **3.** The remaining procedures are the same as "Recording with the Internal Microphones."

## **Recording with the AUX Inputs**

- **1.** Connect an external device, such as a mixer or preamp to the AUX inputs Jack [29].
- 2. Press the INPUT SELECT button [2-B], and then turn the jog wheel [5-B] until 'AUX' appears as the Input Source. **See Figure 1**.
- **3.** You can adjust the input level with the AUX Level control [28].
- **4.** The remaining procedures are the same as "Recording with the Internal Microphones."

Note: Maximum Mic Input level must be no greater than 75mV RMS (Mic. ATT:Off). Maximum Line Input level must be no greater than 4.0V RMS. There is no limit for AUX Input levels.

# **CD Ripping**

Follow these instruction to "rip" the digital audio from CD audio tracks to WAV files on the PSD450 HDD.

## **Ripping an entire Audio CD**

- **1.** Insert a CD audio disc into the CD-R/RW drive [16].
- 2. When a CD audio disc is inserted, the contents of the disc are displayed automatically. Turn the jog wheel or move the joystick up or down to highlight a track. Press the EDIT button [9-C].

Figure 3 — Track Select CDROM

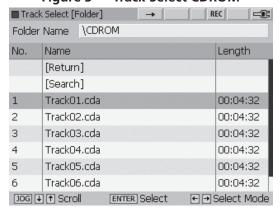

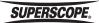

- **3.** Turn the jog wheel [5-B] or move the joystick [5-A] up or down to highlight CD Ripping. Press ENTER [5-A].
- **4.** When the CD Ripping screen appears, all CD tracks are selected. To rip the entire CD, simply turn the jog wheel [5-B] or move the joystick [5-A] up or down to highlight [Execute]. Press ENTER [5-A].

Figure 4 — CD Ripping

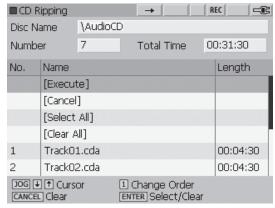

**5.** The CD tracks will be ripped to a folder in the main directory of the HDD. The name of the folder will be the current time and date, e.g., [2010-05-27 (14h29m51s)].

Figure 5 — Track Select [Folder] Screen

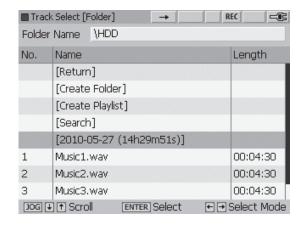

# **Playback**

# Playing a File on the Hard Drive (HDD).

- **1**. Press the TRACK SELECT button [2-A] to view the Track Select menu.
- **2.** Use the joystick [5-A] or jog wheel [5-B] to select a track you want to play.

Figure 6 — Track Select [Folder] Screen

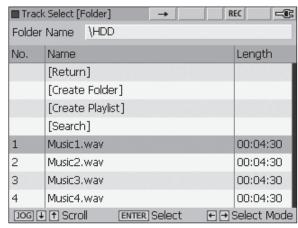

**3.** Press the PLAY/PAUSE button [8-C] to begin playback.

Figure 7 — Normal Status Screen

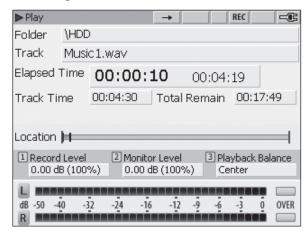

## **Playback Controls**

#### Pause

Press the PLAY/PAUSE [8-C] to pause the track during playback.

### Stop

Press the STOP button [8-D] to stop the track during playback.

#### **Fast Forward**

- **1.** Move the joystick [5-A] to the right during playback.
- **2.** Holding the joystick [5-A] to the right will increase the speed of Fast Forward.

#### Rewind

- **1.** Move the joystick [5-A] to the left during playback.
- **2.** Holding the joystick [5-A] to the left will increase the speed of Rewind.

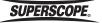

#### Next

Pressing the NEXT button [8-E] will move the playback position to the beginning of the next track.

#### **Previous**

- Pressing the PREVIOUS button [8-B] will move the playback position to the beginning of the current track
- **2.** Pressing the PREVIOUS button [8-B] again within one second will move the playback position to the beginning of previous track.

# **Loop Playback**

Follow these steps to repeat a section of audio:

**1.** Press the Loop button [2-C] during playback to change Loop Setting menu.

Figure 8 — Loop / A&B Setting Screen

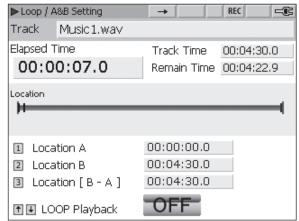

**2.** Press Function Adjust #1 [4-A] to set the start point of the loop.

Figure 9 — Loop / A&B Setting Screen

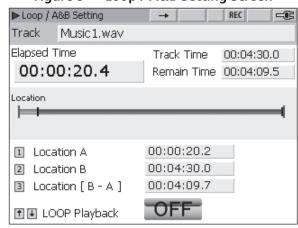

**3.** Press Function Adjust #2 [4-B] to set the end point of the loop. Playback will begin looping between the start and end markers automatically.

Figure 10 — Loop / A&B Setting Screen

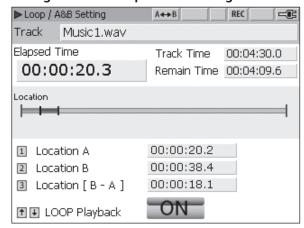

- **4.** Move the joystick [5-A] down to turn off Loop playback. Move the joystick [5-A] up to start Loop Playback.
- **5.** Turn Function Adjust #1 [4-A] to reposition the start point of the loop.
- **6.** Turn Function Adjust #2 [4-B] to reposition the end point of the loop.
- **7.** Move the joystick [5-A] left/right to Rewind and Fast Forward.

# **Change Key & Tempo**

**1.** Press the TEMPO/KEY button [2-D] during playback to display the Tempo/Key menu.

Figure 11 — Tempo & Key Screen

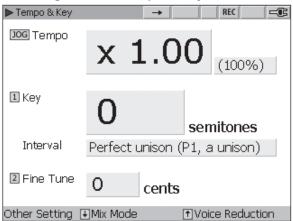

- **2.** Turn the jog wheel [5-B] to change Tempo [25% to +150%]. Press ENTER [5-A] to reset Tempo.
- **3.** Turn Function Adjust #1 [4-A] to change Key [range: +/- 1 octave]. Press Function Adjust #1 [4-A] to reset Key.
- **4.** Turn Function Adjust #2 [4-B] to fine tune playback pitch [range: +/- 50 cent). Press Function Adjust #2 [4-B] to reset Fine Tune.

Note: When you exit the TEMPO/KEY menu, the Tempo, Key, and Fine Tune settings will be stored with the selected file.

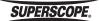

# **Overdub**

# A. Overdubbing for Composition (Layering sections of a Track)

In this mode, you will identify a section of audio, and then record additional audio over that section. The end result is a file identical to the original in length, but with an added layer of audio within the section you have outlined.

Note: This mode is not available when recording direct-to-CD or when using a CD for accompaniment.

- 1. Select a track to record over by pressing the TRACK SELECT button [2-A]. If you have already set your Overdub points, proceed to step 6. If not, press the PLAY/PAUSE button [8-C] to listen to the track
- 2. Press the LOOP button [2-C] during playback to view the LOOP setting menu.
- **3.** Press Function Adjust #1 [4-A] during playback to set Overdub point A. This is the point in the track you wish to begin layering audio.
- **4.** Press Function Adjust #2 [4-B] during playback to set Overdub point B. This is the point at which you will finish layering audio. Loop Playback will start at point A automatically.
- **5.** Move the joystick [5-A] down to turn Loop playback OFF.
- **6.** Press the OVERDUB button [6] to enter REC Pause mode.

Figure 12— Rec Pause (Overdub) Screen

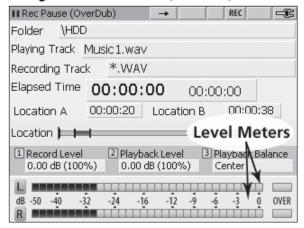

- 7. Adjust the REC Level knobs [18] so that the Record Level (left and right channels) does not exceed 0 dB as indicated on the level meters. See Level Meters Figure 12.
- **8.** Press the REC button [8-A] or PLAY/PAUSE button [8-C] to start overdubbing.

**9.** The accompaniment track will stop at the end of point B. The Save menu will then appear.

Figure 13 — Save Screen

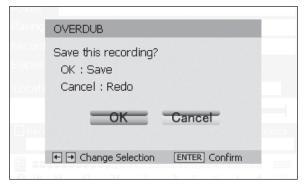

**10.** Select OK and the new file (executed overdub) will be saved. Select Cancel and the file will not be saved.

# B. Overdubbing for Practice (Recording over a Loop)

In this mode, you will identify a section of audio, and then record additional audio over that section until the STOP button [8-D] is pressed. Unlike Mode A (Layering Sections of a Track), the length of the new file in this mode is determined by how long you choose to record over the repeating loop.

Note: This mode is not available when recording direct-to-CD.

- **1.** Select a track to record over by pressing the TRACK SELECT button [2-A]. Press the PLAY/ PAUSE button [8-C] to listen to the track.
- 2. Press the LOOP button [2-C] during playback to view the LOOP setting menu. If you have already set your Overdub points, simply move the Joystick [5-A] up to turn Loop playback ON, and proceed to step 5.
- **3.** Press Function Adjust #1 [4-A] during playback to set the beginning of your accompaniment loop (point A).
- **4.** Press Function Adjust #2 [4-B] during playback to set the end of your accompaniment loop (point B). Loop Playback will start at point A automatically.
- **5.** Press the OVERDUB button [6] to enter REC Pause mode. **See Figure 12.**
- **6.** Adjust the REC Level knobs [18] so that the Record Level (left and right channels) does not exceed 0 dB as indicated on the level meters. **See Level Meters Figure 12.**
- 7. Press the REC button [8-A] or PLAY/PAUSE button [8-C] to start Overdubbing.
- **8.** Press the Stop button [8-D] when you are finished recording. The Save menu will appear. **See Figure 13.**

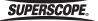

**9.** Select OK and the new file (executed overdub) will be saved. Select Cancel and the file will not be saved.

# **Punch-In/Out**

#### (Replace a Section of a Recording)

- 1. Press the TRACK SELECT button [2-A] to select a track. If you have already set your Punch In/Out points, proceed to step 5. If not, press the PLAY/ PAUSE [8-C] button to start playback.
- **2.** Press the LOOP button [2-C] during playback to view the LOOP setting menu.
- **3.** Press Function Adjust #1 [4-A] during playback to set the Punch-in point.
- **4.** Press Function Adjust #2 [4-B] during playback to set the Punch-out point. Loop Playback will be started at point A automatically.
- **5.** Press PUNCH-IN/OUT button [7] to enter to REC Pause Mode (Punch-in/out).

Figure 14 — Rec Pause (Punch In/Out) Screen

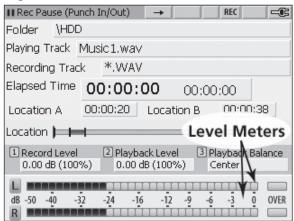

- 6. Adjust the REC Level knobs [18] so that the Record Level (left and right channels) does not exceed 0 dB as indicated on the level meters. See Level Meters Figure 14
- **7.** Start Punch-in/out by pressing the REC button [8-A] or PLAY/PAUSE button [8-C]..

Note: Playback will begin a number of seconds before point A (Punch-IN) as determined by the Pre-Roll setting. To adjust Pre-Roll, press the Menu button [9-A] and select Record Settings. Use the jog wheel [5-B] to select "Pre-Roll Time" and press ENTER [5-A]. Turn the jog wheel [5-B] to select a time from 0 to 10 seconds and press ENTER [5-A].

Figure 15 — Menu Screen

| ■ Menu                    | <b>→</b>    | REC  | <b>-</b> @ |
|---------------------------|-------------|------|------------|
| [Return]                  |             |      |            |
| Pre-Roll Time             | [ 0 ] sec   |      |            |
| Post-Roll Time            | [ 0 ] sec   |      |            |
| Fade-IN Time              | [ 0.0 ] sec |      |            |
| Fade-OUT Time             | [ 0.0 ] sec |      |            |
| Recording File Format     | [ WAV ]     |      |            |
| Recording Channel Number  | [Stereo]    |      |            |
| Recording File Bit Number | [ 16 ] bit  |      |            |
| Auto Track Increment      | [OFF]       |      |            |
| Jog ↓ ↑ Select Item       | ENTER Enter | Item |            |

**Pre/Post-Roll Time Settings** 

| Pre-Roll Time :  | 0 to 10 sec |
|------------------|-------------|
| Post-Roll Time : | 0 to 10 sec |

- **8.** When Recording between point A (Punch-IN) and point B (Punch-out) has finished, the recording will stop automatically and the Save menu will appear. **See Figure 13.**
- **9.** Select OK and the file (executed Punch-IN/OUT) will be saved. Select Cancel and the file will not be saved.

# **Chromatic Tuner**

**1.** Press the TUNER button [2-E] to enter Chromatic Tuner Mode.

Figure 16 — Chromatic Tuner Screen

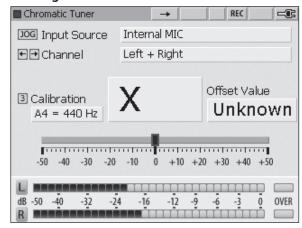

- **2.** Select the Input Source by turning the jog wheel [5-B].
- **3.** Set the calibration frequency (410 470 Hz) by turning Function Adjust #3 [4-C].
- **4.** Play your tuning note and tune your instrument until the desired tuning note is displayed and the tuning gauge remains in the center position.

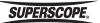

Figure 17-1: Chromatic Tuner (-20cents) Flat

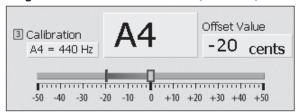

Figure 17-2: Chromatic Tuner (In Tune)

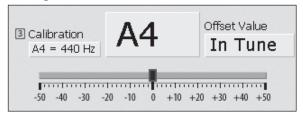

Figure 17-3: Chromatic Tuner (+20cents) Sharp

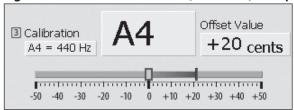

# **Tuning Tone**

- **1.** Press the TONE button [2-F] to display the Tuning Tone menu.
- **2.** Set the calibration frequency (410 470 Hz) by tuning Function Adjust #3 [4-C].
- **3.** Select a tone by turning the jog wheel [5-B].
- **4.** Set desired volume level by Phones/Speaker Knob [24].
- **5.** Tune your instrument to the selected tone.

# **Voice Reduction**

- 1. Press TEMPO/KEY button [2-D] during playback.
- **2.** Move the Joystick up to display the Tempo & Key [VR] menu.
- **3.** Move the Joystick left to switch Voice reduction ON.
- 4. Press TEMPO/KEY button [2-D] to exit.

# Metronome

1. Press the METRO button [2-G].

Figure 18 — Metronome Screen

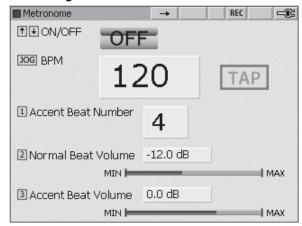

- **2.** Move the Joystick UP to switch the metronome function ON.
- **3.** Turn the jog wheel [5-B] to change BPM [range: 35 250 BPM]. Press ENTER [5-A] to reset to RPM
- **4.** Turn Function Adjust #1 [4-A] to change the Accent Beat number. Press Function Adjust #1 [4-A] to reset Accent Beat.
- **5.** Change Normal Beat Volume by turning Function Adjust #2 [4-B]. Press Function Adjust #2 [4-B] to reset Normal Beat Volume.
- **6.** Change the Accent Beat Volume by turning Function Adjusts #3 [4-C]. Press Function Adjusts #3 [4-C] to reset Accent Beat Volume.

#### Tap

Metronome Tempo can also be determined by pressing the TAP button [2-H]. Press the TAP button [2-H] at the desired tempo a minimum of 6 times to adjust the BPM setting of the metronome.

# **Editing**

#### **Divide**

Note: This function works only for WAV files.

- **1.** Press Track Select button [2-A] and then select a Track that you want to divide.
- 2. Press the EDIT button [9-C] to open the Edit menu.
- **3.** Move the Joystick [5-A] up/down to select "Divide," and then press ENTER [5-A].

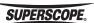

Figure 19 — Edit Menu Screen

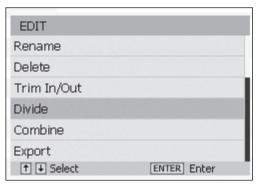

**4.** Press PLAY/PAUSE button [8-C] to begin playback. The joystick [5-A] can also be used to fast forward or rewind.

Figure 20 — Track Edit Screen

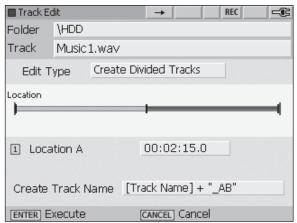

- **5.** Press Function Adjust #1 [4-A] at the point you want to divide. Playback will loop the 4 seconds before the Divide point.
- **6.** You can fine-adjust the divide point by turning Function Adjust #1 [4-A].
- **7.** Press the ENTER [5-A] to divide the track.
- **8.** The two new files will be placed in the same folder as the original track.

#### **Move**

- **1.** Press the TRACK SELECT button [2-A]. Select a file that you want to move.
- **2.** Press the EDIT button [9-C] to open the Edit menu.
- **3.** Move the Joystick [5-A] up/down to select "Move," and then press ENTER [5-A].

Figure 21 — Edit Menu Screen

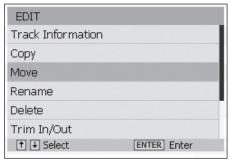

- **4.** Use the joystick [5-A] to select the folder that you want to move the file to, and then press ENTER [5-A].
- **5.** Select [Current Folder] and press ENTER [5-A].
- **6.** The target file will be moved to the selected folder.

#### **Delete**

- **1.** To select a file you want to delete, press the TRACK SELECT button [2-A].
- 2. Press the EDIT button [9-C] to open the Edit menu.
- **3.** Move the joystick [5-A] up/down to select "Delete," and then press ENTER [5-A].
- **4.** "Delete this file?" will be displayed. Move the joystick [5-A] left to Select "OK," and then press ENTER [5-A].
- **5.** The target file will be deleted.

## **Copy**

- **1.** Press the TRACK SELECT button [2-A]. Select a file you want to copy.
- **2.** Press the EDIT button [9-C] to open the Edit menu.
- **3.** Move the Joystick [5-A] up/down to select "Copy," and then press ENTER [5-A].
- **4.** Select the folder that you want to copy the file to, and then press ENTER [5-A].
- **5.** Select [Current Folder] and press ENTER [5-A].
- **6.** The target file will be copied to selected folder.

#### **Trim In/Out**

Note: This function works only for WAV files.

- **1.** Press the TRACK SELECT button [2-A]. Select a file you want to trim.
- 2. Press the EDIT button [9-C] to open the Edit menu.
- **3.** Move the Joystick [5-A] up/down to select "Trim In/Out," and then press ENTER [5-A].
- **4.** Press the PLAY/PAUSE button [8-C] to begin playback. The joystick [5-A] can also be used to fast forward or rewind.

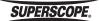

- **5.** Press Function Adjust #1 [4-A] at the point you want to trim. Playback will loop the 4 seconds after the Trim point. Audio from beginning of the track to this point will be removed.
- **6.** Press Function Adjust #2 [4-B] to switch playback to the second trim point. Playback will loop the 4 seconds before the Trim point. Audio from this point to the end of the track will be removed.
- 7. You can fine-adjust the trimming points by turning Function Adjust #1 [4-A] and Function Adjust #2 [4-B].
- **8.** Press ENTER [5-A] to execute the Trim In/Out.
- **9.** The trimmed file will be saved in the same folder as the original file.

# **CD Burning**

## **Creating an Audio CD**

Follow these steps to create an audio CD using WAV or MP3 files stored on an SD card, USB storage, or the internal HDD.

- **1.** Insert a blank or unfinalized CD-R/RW into the CD-R/RW drive [16].
- 2. Press the Make CD button [9-D].
- **3.** Turn the jog wheel [5-B] or move the joystick [5-A] up or down to highlight Audio Disc. Press ENTER [5-A].

Figure 22 — Make CD Menu

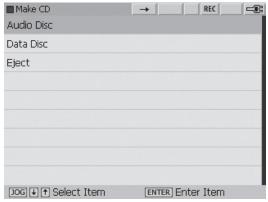

**4.** The Make CD List [Audio Disc] screen will appear. Turn the jog wheel [5-B] or move the joystick [5-A] up or down to highlight [Add Track]. Press ENTER [5-A].

Figure 23 — Add Track

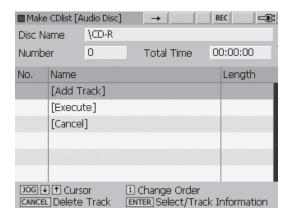

- **5.** Use the joystick [5-A] or jog wheel [5-B] to select a track. Press ENTER [5-A] to add the track to the
- **6.** When you have finished adding tracks, select [Execute] on the Make CD List [Audio Disc] screen and press ENTER [5-A].

Figure 23 — Burn CD

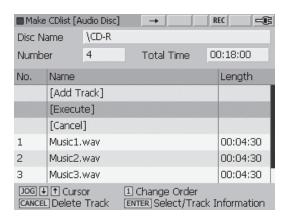

7. Select Write Mode - If you wish to add more tracks or finalize at a later time, select [Burn Tracks]. If you wish to create a finalized disc that is playable in other CD players, select [Burn Tracks + Finalize]. Press ENTER [5-A].

Figure 24 — Select Write Mode

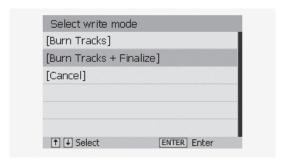

**8.** When burning is finished, the CD will be ejected automatically.

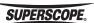

# Trademarks, Copyrights and Disclaimers

- SDHC logo is a trademark.
- Microsoft and Windows are either registered trademarks or trademarks of Microsoft Corporation in the United States and/or other countries.
- Macintosh, Mac OS and Mac OS X are trademarks of Apple Inc.
- Supply of this product does not convey a license nor imply any right to distribute MPEG Layer-3 compliant content created with this product in revenue-generating broadcast systems (terrestrial, satellite, cable, and/or other distribution channels), streaming applications (via Internet, intranets, and/or other networks), or other content distribution systems (pay-audio or audio-on-demand applications and the like) or on physical media (compact discs, digital versatile discs, semiconductor chips, hard drives, memory cards and the like). An independent license for such use is required. For details, please visit http://mp3licensing.com.
- MPEG Layer-3 audio coding technology licensed from Fraunhofer IIS and Thomson.
- Other company names, product names and logos in this document are the trademarks or registered trademarks of their respective owners.

This product is designed to help you record and reproduce sound works to which you own or copyright, or where you have obtained permission from the copyright holder or the rightful licensor.

Unless you own the copyright, or have obtained the appropriate permission from the copyright holder or the rightful licensor, your unauthorized recording, reproduction or distribution thereof may result in severe criminal penalties under copyright laws and international copyright treaties.

www.SuperscopeTechnologies.com

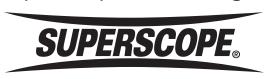

Superscope Technologies, Inc. 1508 Batavia Ave. Geneva, IL 60134-3302 Phone: 630-232-8900 Fax: 630-232-8905 www.SuperscopeTechnologies.com sales@SuperscopeTechnologies.com

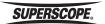